# PUREAIR SENSE

## Bathroom Fan with Odour Sense Technology

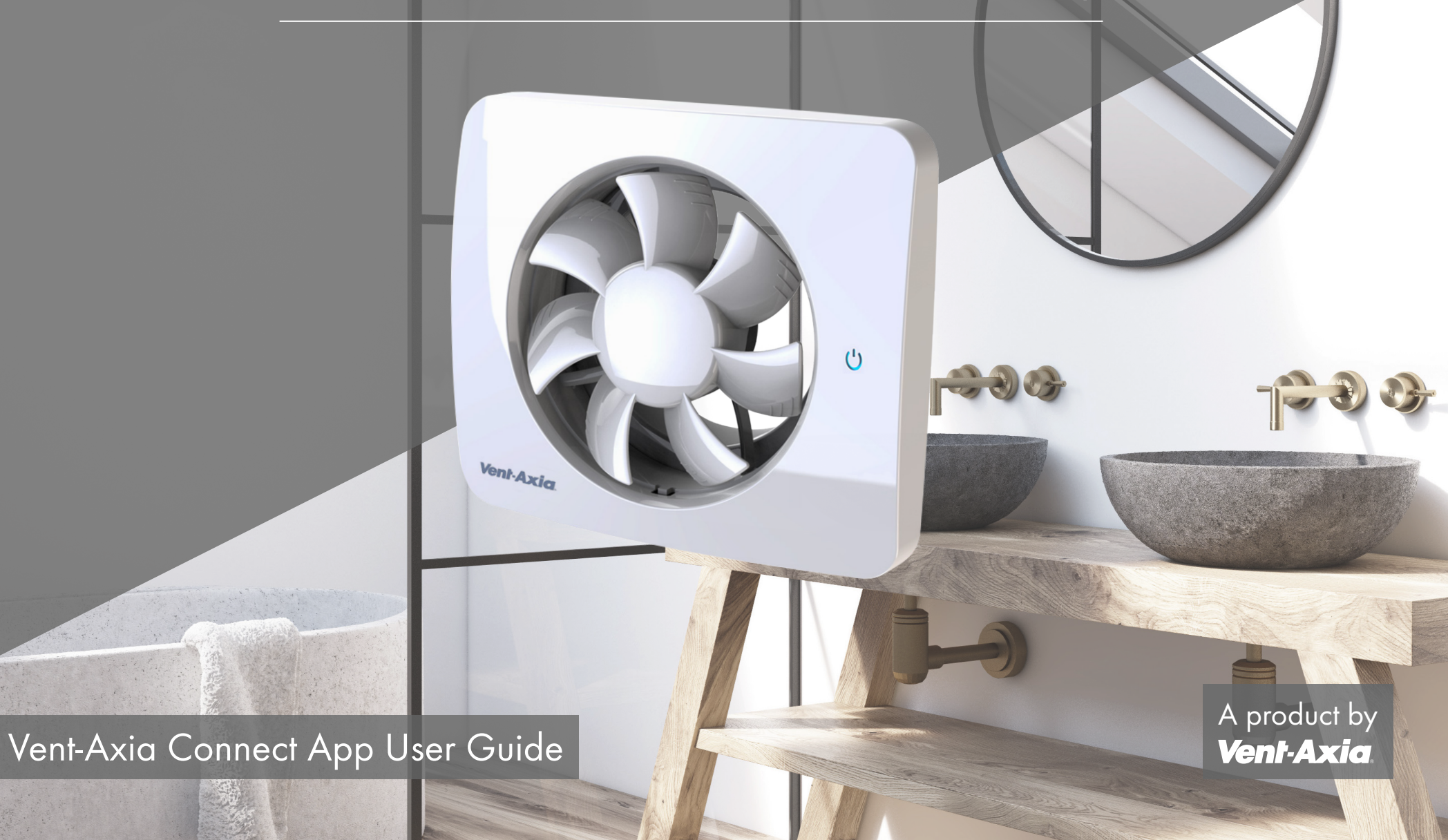

This guide is designed to aid in the the set of the set of the set of the set of the set of the set of the set of the set of the set of the set of the set of the set of the set of the set of the set of the set of the set o simple set-up and demonstration of the Vent-Axia PureAir Sense Bathroom Fan with the Vent-Axia Connect App.

The Vent-Axia PureAir Sense fan can also be used without the app and can revert to factory settings if preferred.

**S** SOO RPM

 $\mathbf{v}^*$ 

A product by 1. Once you have downloaded the app, simply start by pressing the  $\bigoplus$  symbol in the top right hand corner of the app to add your new fan.

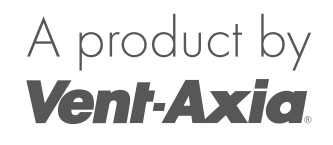

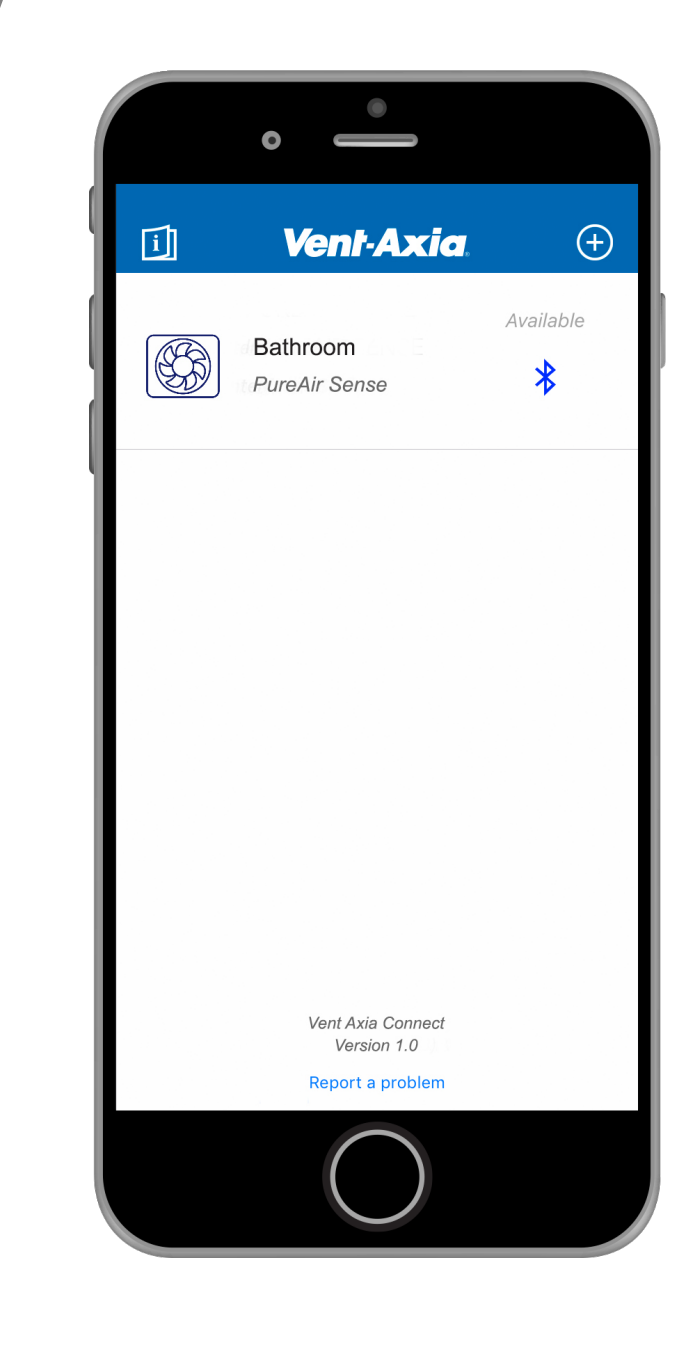

2. With your fan switched on, press<br>
2. With your fan switched on, press the **U** Function (Power) symbol in the middle of the fan's touch panel to illuminate all the available functions in blue.

3. Then press and hold the Connectivity icon at the bottom of the touch panel until it starts flash.

Once the symbol flashes, the fan and app are available for pairing.

Function

 $\mathbf{C}^1$ 

**Connectivity** 

4. The fan will automatically connect to the app, with no need to input passwords or pin numbers.

Click the Finalise Set Up button to finish.

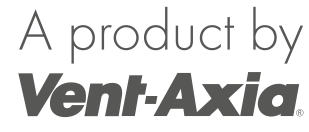

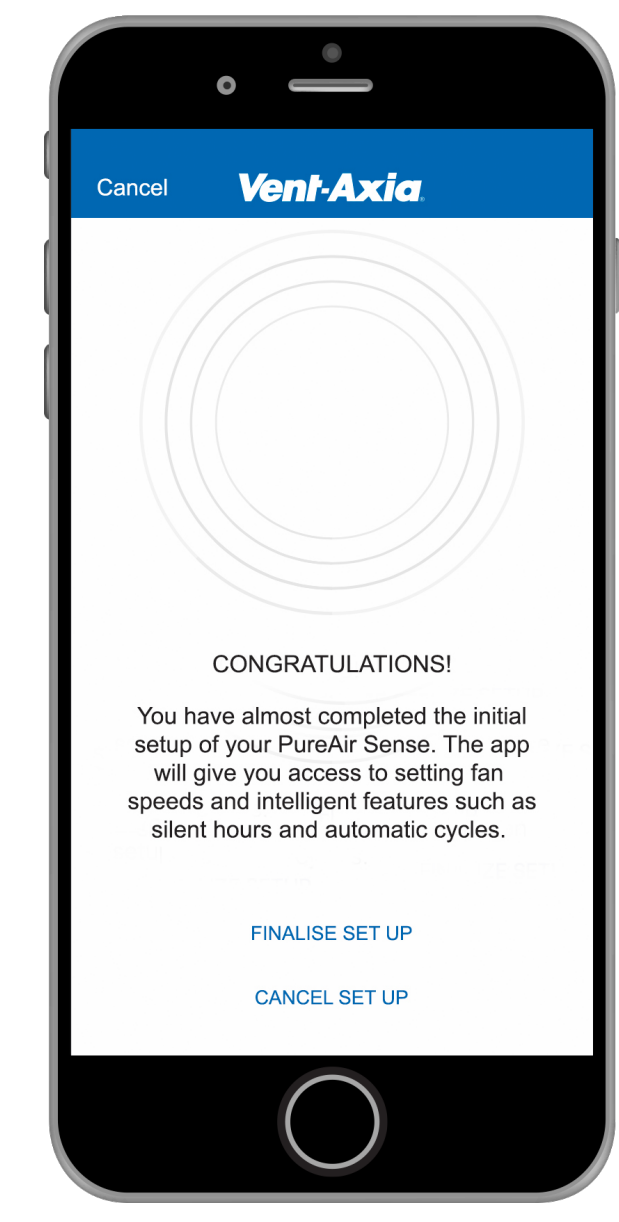

5. Give a name to your fan and click Done .

If you have more than one fan, you can name the fans to suit such as:

- Family Bathroom
- En-Suite 1
- En-Suite 2
- Spare Room
- Utility Room
- Kitchen

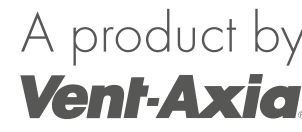

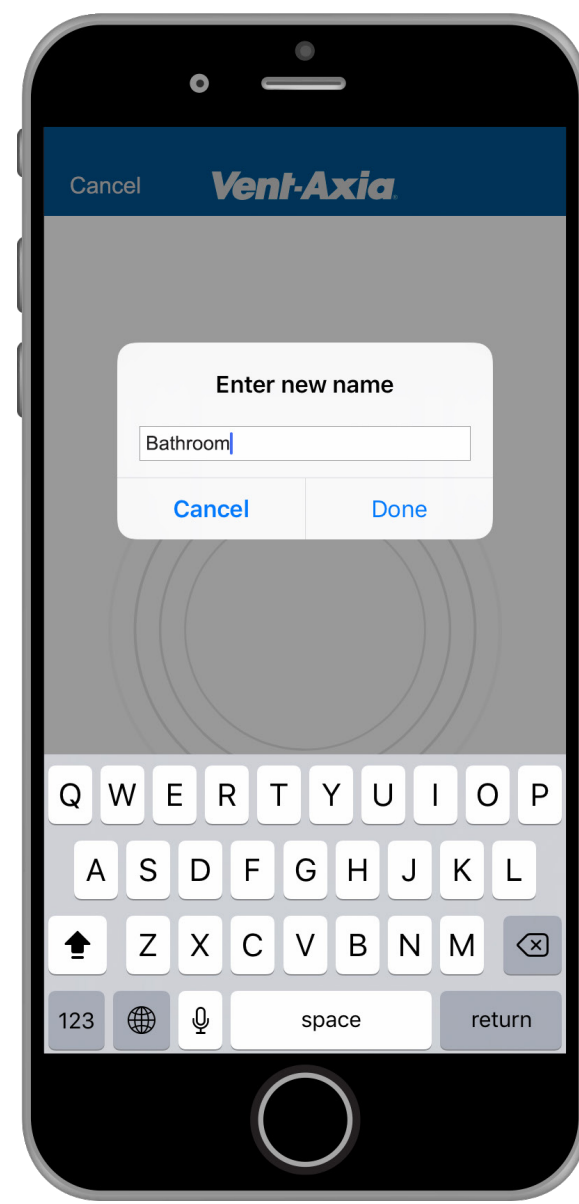

A product by 6. Select your newly named PureAir Sense fan to bring up the main Function menu.

As well as a selection list of all the fan's available functions (Odour Sensor, Timer, Humidity, Constant Speed, etc.) quick access Boost and Pause buttons can also be selected.

The fan's current Speed setting (RPM) is also displayed just below.

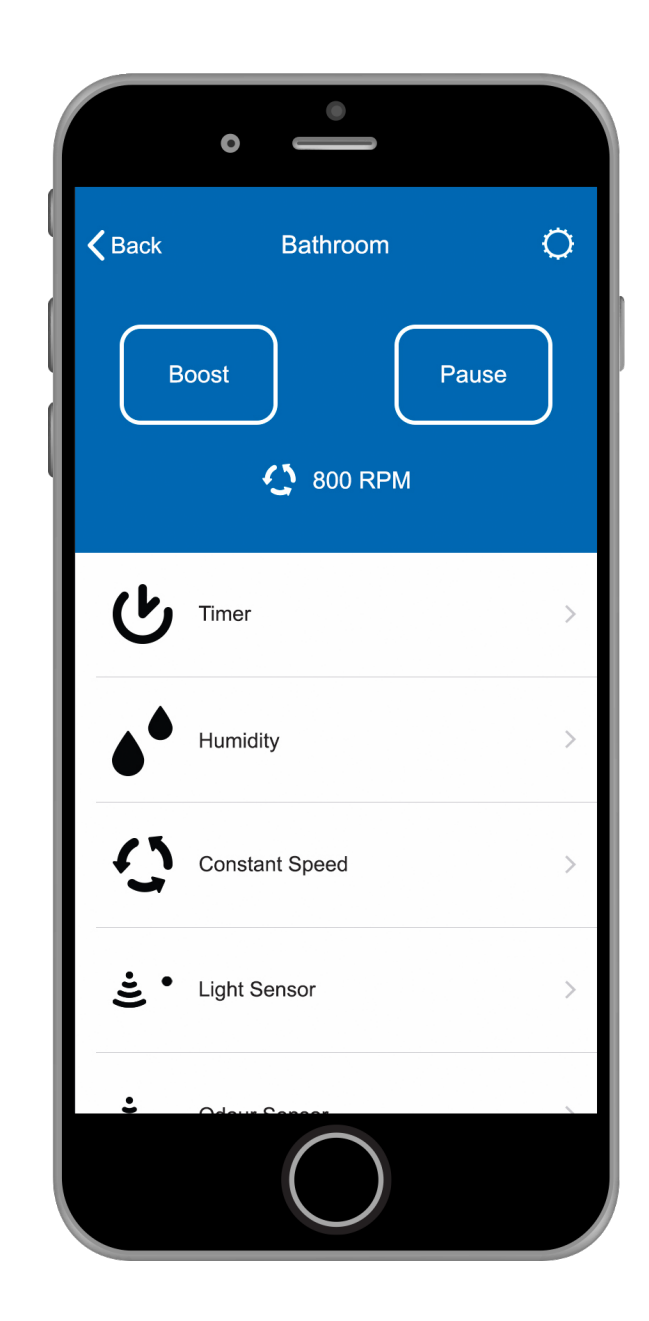

A product by 7. Select the Timer function in the Function menu to customise the Fan Speed on this setting between 800 and 2400 RPM, the Running Time and the Delay Start settings.

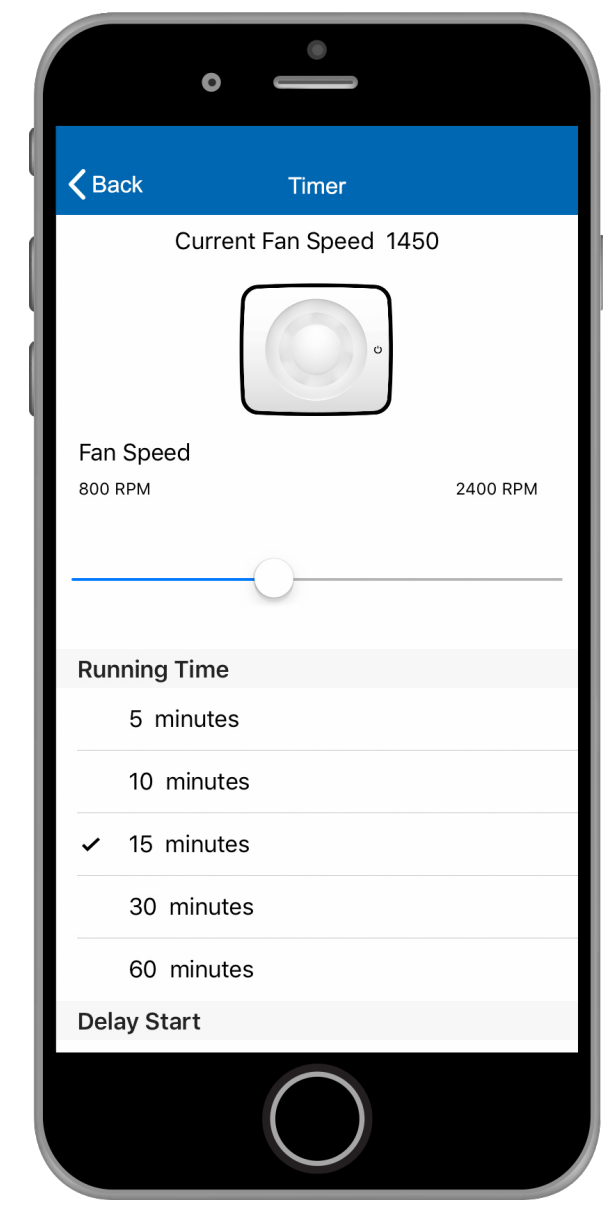

8. Select the  $\bullet^{\bullet}$  Humidity function in the Function menu to customise the Fan Speed on this setting between 800 and 2400 RPM, along with the fan's humidistat sensitivity level between No Detection, Low Detection, Medium Detection and High Detection .

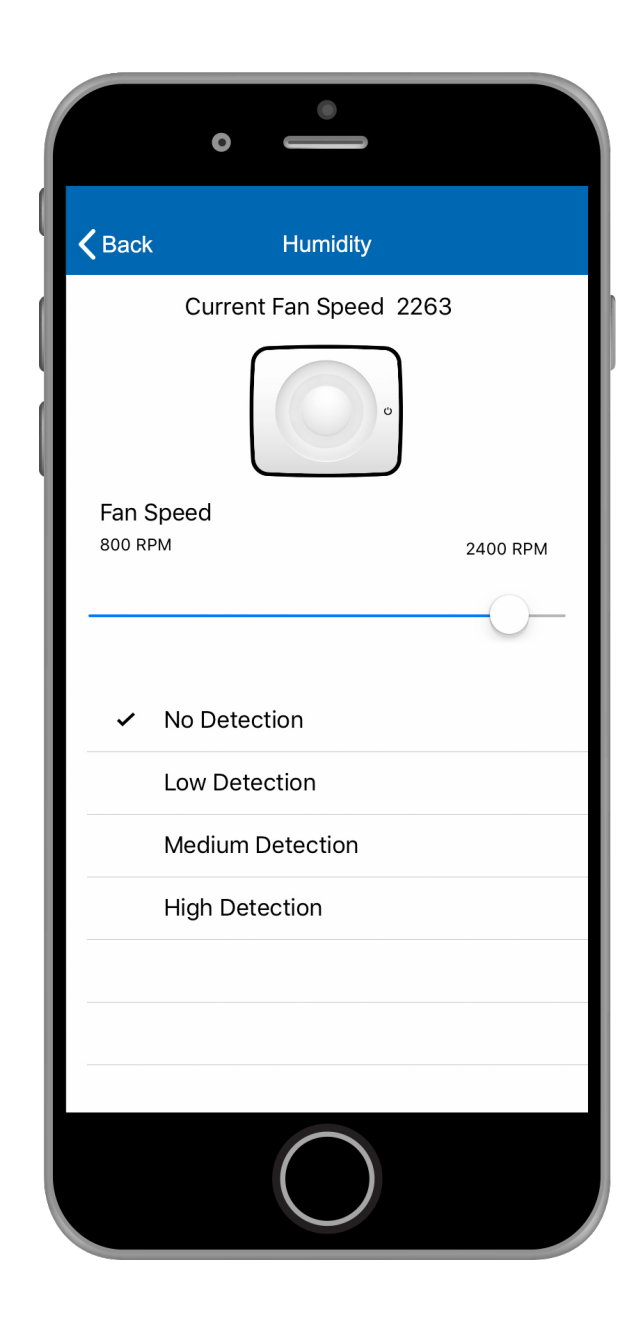

a product by A product by A product by A product by A product by A product by A product by A product by A product by A product by A product by A product by A product by A product by A product by A product by A product by A function in the Function menu to customise the Fan Speed on this setting between 800 and 2400 RPM.

You can also set the fan to intermittent or continuous running by selecting the Disabled or Activated option in the Constant Speed Mode menu.

Select the <Back arrow in the top left of the screen to head back to the main Function menu.

# $\zeta$  Back **Constant Speed** Current Fan Speed 850 Fan Speed 800 RPM 2400 RPM **Constant Speed Mode** Disabled Activated

A product by<br>
10. Select the  $\stackrel{\cdot}{\bullet}$  Light Sensor<br>
10. Select the  $\stackrel{\cdot}{\bullet}$  Light Sensor function in the Function menu to customise the Fan Speed on this setting between 800 and 2400 RPM.

You can also adjust the sensitivity of the sensor between No Detection, Low Detection , Medium Detection and High Detection .

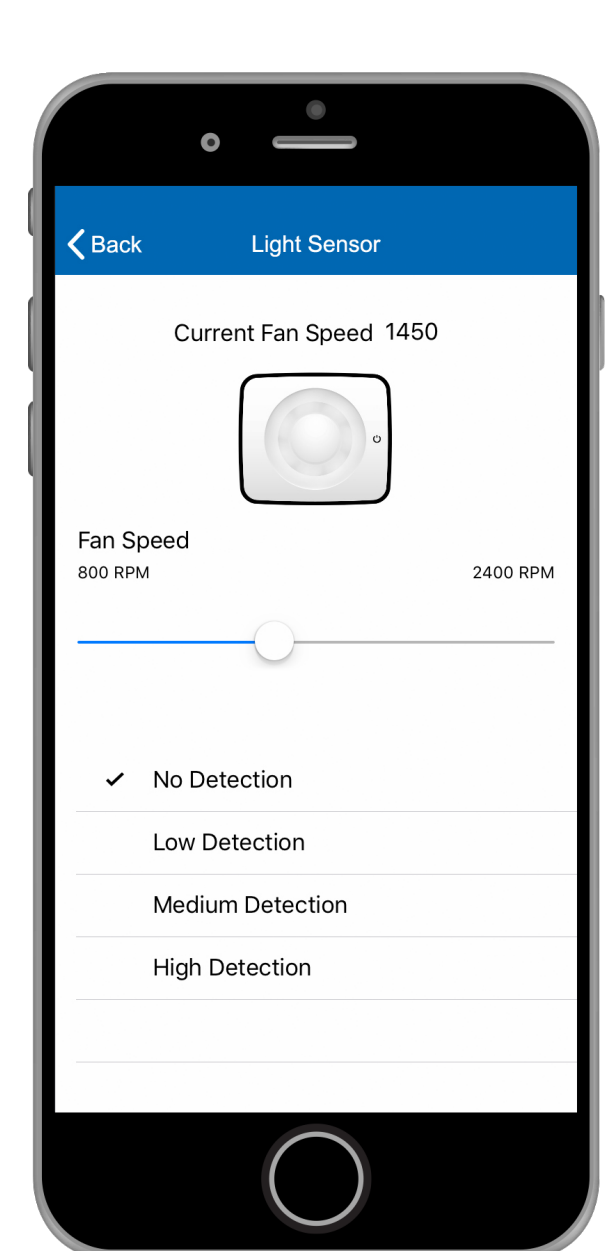

A product by<br>11. Select the  $\stackrel{\circ}{\bullet}$ . Odour Sensor **A** product by **A** product by function in the Function menu to customise the Fan Speed on this setting between 800 and 2400 RPM.

You can also adjust the sensitivity of the sensor between No Detection, Low Detection , Medium Detection and High Detection .

Select the <Back arrow in the top left of the screen to head back to the main Function menu.

# $\zeta$  Back Odour Sensor Current Fan Speed 2263 Fan Speed 800 RPM **2400 RPM** No Detection **High Detection Medium Detection Low Detection**

12. Select the  $$$  Airing function in the Function menu to customise the Fan Speed on this setting between 800 and 2400 RPM.

You can also customise active Airing Settings from Not Active up to 120 minutes.

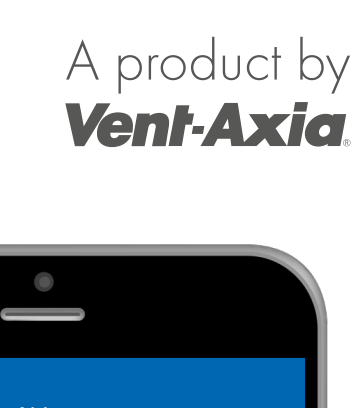

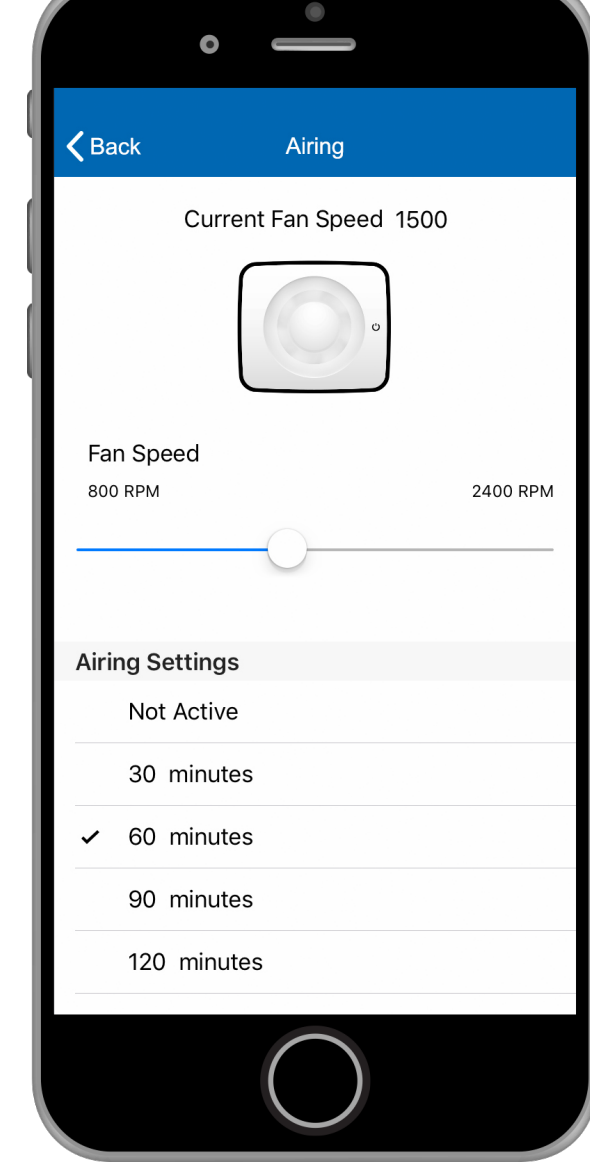

a product by a product by the A product by the A product by the Pause of the Pause of the Pauli Annual A product by the A set of the Pauli Annual A set of the A set of the A set of the B and the A set of the B and the A se function at the bottom of the Function menu to customise the Pause button timing settings from 30 minutes up to 120 minutes.

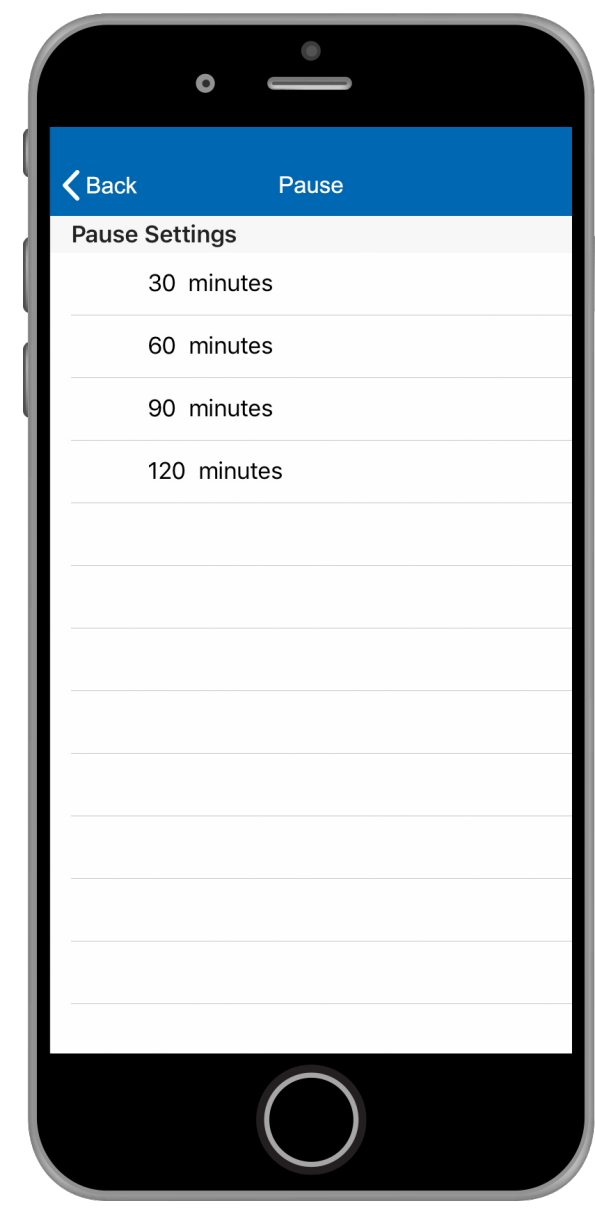

a 14. If at any time you want to change the set of the set of the set of the Aproduct by the 14  $\sigma$ the name of the product or delete it from the app completely, simply select the Settings wheel  $\bigcirc$  in the top right hand corner of the app menu.

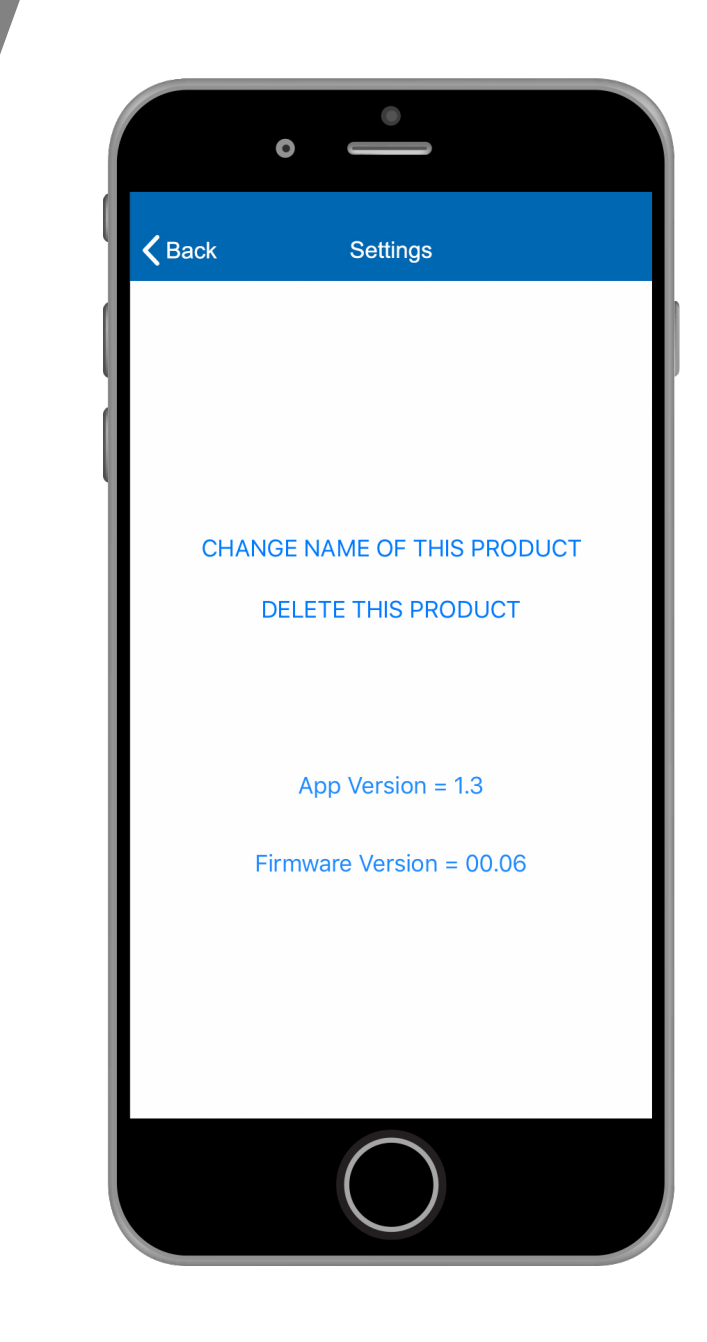

A product by 15. In addition to the Settings menu, if you want to delete your fan from the app you can also head back to the main home screen using the <Back arrow and simply swipe left on the fan product name.

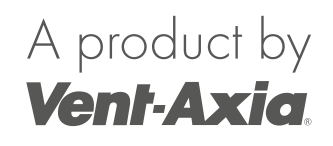

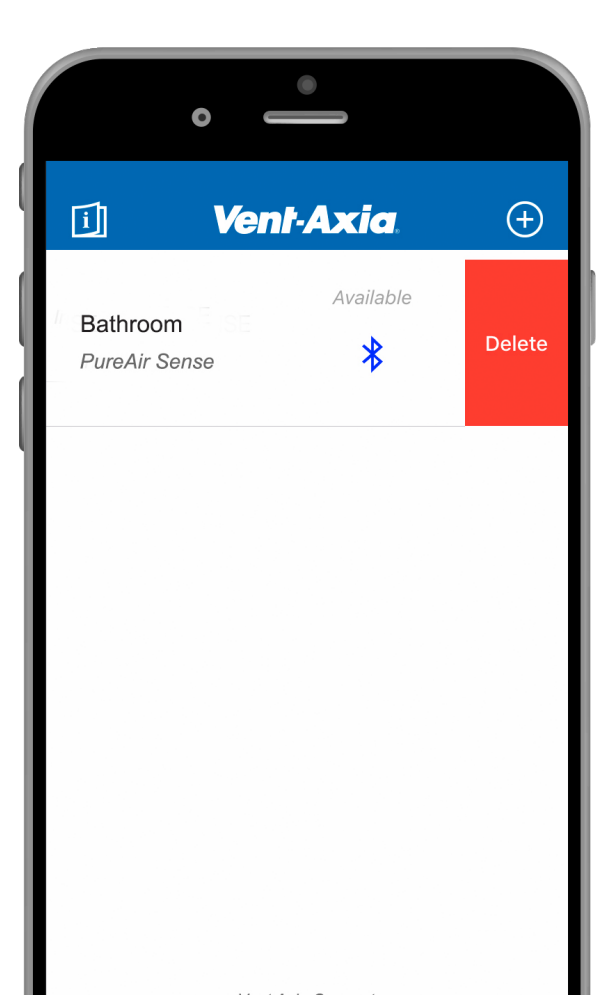

Vent Axia Connect Version 1.0

anort a prob

The Vent-Axia Connect App can be downloaded to Android and IOS devices. The app allows for simple connection with all Vent-Axia connected products.

See the Vent-Axia website for detailed information on all fan functions with and without the app: www.vent-axia.com

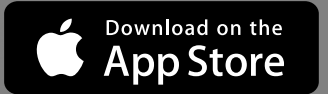

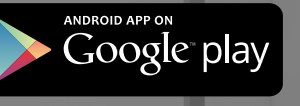

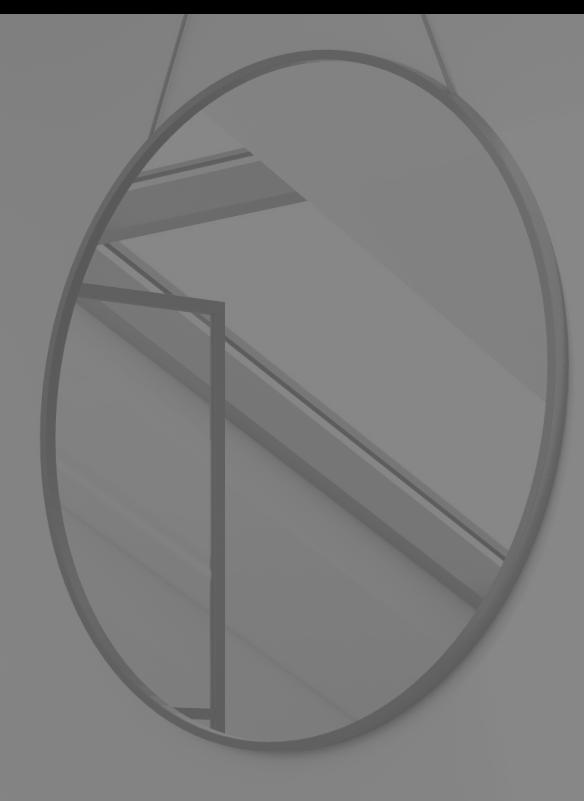

## Vent-Axia

Head Office: Fleming Way, Crawley, West Sussex, RH10 9YX

Sales Enquiries: Tel: 0844 8560590 Fax: 01293 565169

Technical Support: Tel: 0344 8560594 Fax: 01293 532814